## ORNEK 1: Tarım Makinaları ve Teknolojileri Mühendisliği başlıklı çerçeve üretme.

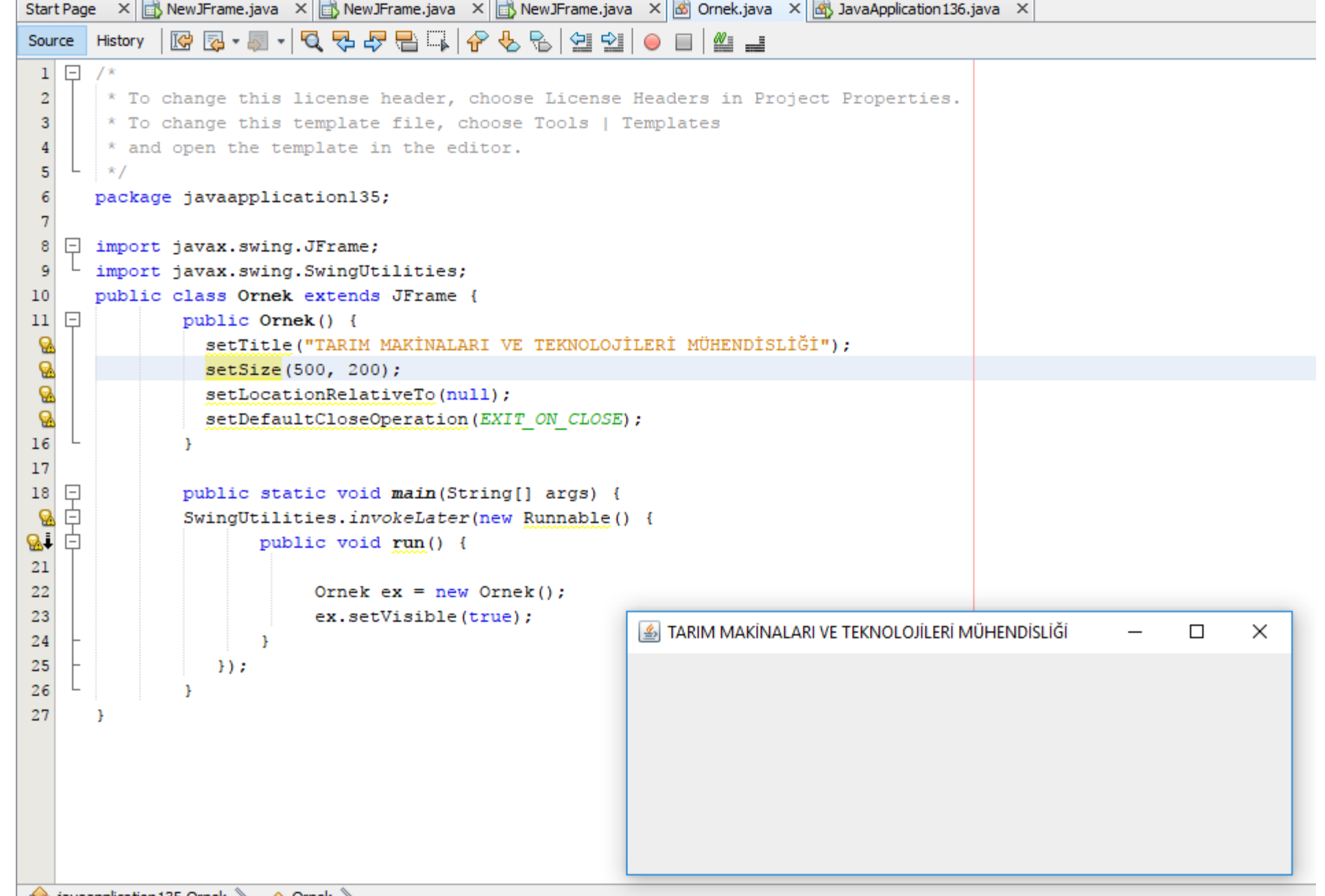

# YERLEŞİM PLANI DÜZENLEYİCİLERİ (LAYOUT MANAGERS)

Bir çerçeve veya pano içerisine bileşenler (butonlar, checkboxlar, vs ) yerleştirildiğinde o bileşenin çerçevenin neresine ve hangi boyutlarda yerleştirileceğine Yerleşim Planı Düzenleyicileri (Layout karar verir. Grafik uygulamalarında farklı layout yöneticileri kullanılabilir. Bunlardan bazıları;

**FlowLayout** // Bileşenler, çerçeveye satır satır ve soldan sağa doğru yerleştirilir. 1.

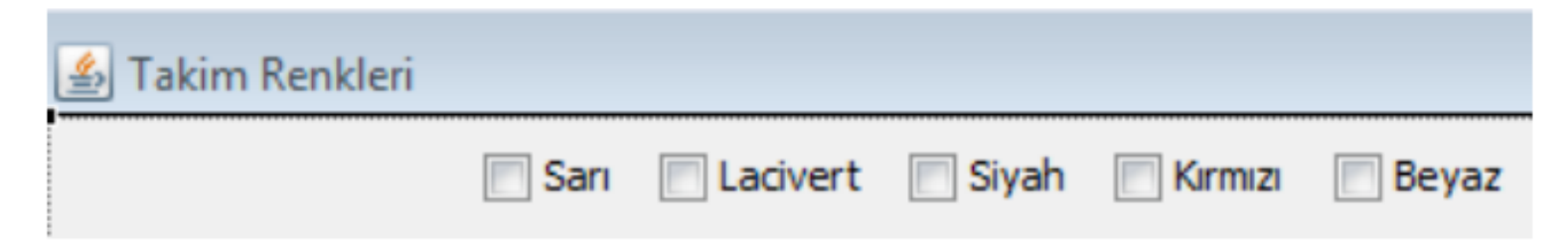

BorderLayout Bileşenler 5 alana yerleştirilir; Doğu, Batı, Güney, Kuzey ve Merkez olmak üzere. 2.

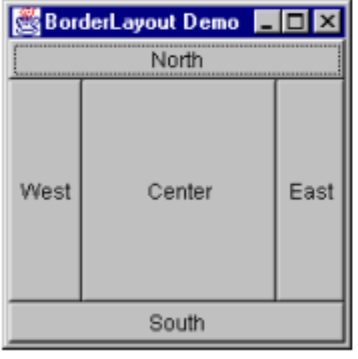

GridLayout Bileşenler, Excel tablosuna benzer şekilde ızgaralara yerleştirilir. 3.

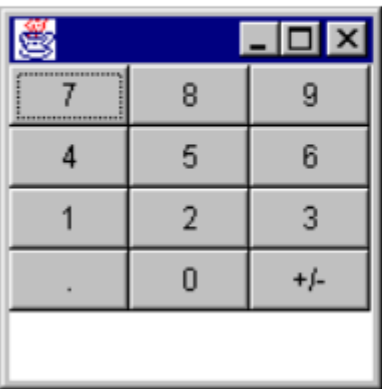

Örnek 2: Form üzerine buton yerleştiren Applet kodu.

```
Start Page \times B New JFrame.java \times B New JFrame.java \times B New JFrame.java \times B Ornek1.java \times B JavaApplication 136.java \timesSource | History | [@ | @ | @ | @ | Q | Q + @ + | Q | Q + & | @ | & | + | Q + & | @ | & | @ | @ | | @ | _ | @ |
 \mathbf{1}package javaapplication135;
 \overline{2}3<sup>1</sup>\Box import java.awt.FlowLayout;
     L import javax.swing.*;
 \overline{4}\overline{5}public class Ornek1 extends JFrame {
                 public Ornek1() {
  6<sup>1</sup>\BoxsetTitle("TARIM MAKİNALARI VE TEKNOLOJİLERİ MÜHENDİSLİĞİ");
 Q
 Ø
                    setSize(500, 200);
 Ø.
                    setLocationRelativeTo(null);
 Ø.
                    setDefaultCloseOperation(EXIT ON CLOSE);
 Q
                    setLayout (new FlowLayout () );
12JButton bl = new JButton( "Pulluk");
                                                                          TARIM MAKİNALARI VE TEKNOLOJİLERİ MÜHENDİSLİĞİ
                                                                                                                                               \times\Box13JButton b2 = new JButton( "Traktör");
       JButton b3 = new JButton( "Bicerdöver");
14
                                                                                             Pulluk
                                                                                                         Traktör
                                                                                                                      Bicerdöver
 Q
       add(b1);
 Ø
       add(b2);
 Ø
       add(b3);
18
19\mathbf{F}20
\frac{21}{2}public static void main(String[] args) {
                 SwingUtilities.invokeLater(new Runnable()
\mathbf{R}public void run() {
     F
24
25
                                Ornekl ex = new Ornekl();
26
                                ex.setVisible(true);
27
28
                     ) ;
29
30<sup>1</sup>- 1
```
Örnek 3: Form üzerine buton yerleştiren Applet kodu.

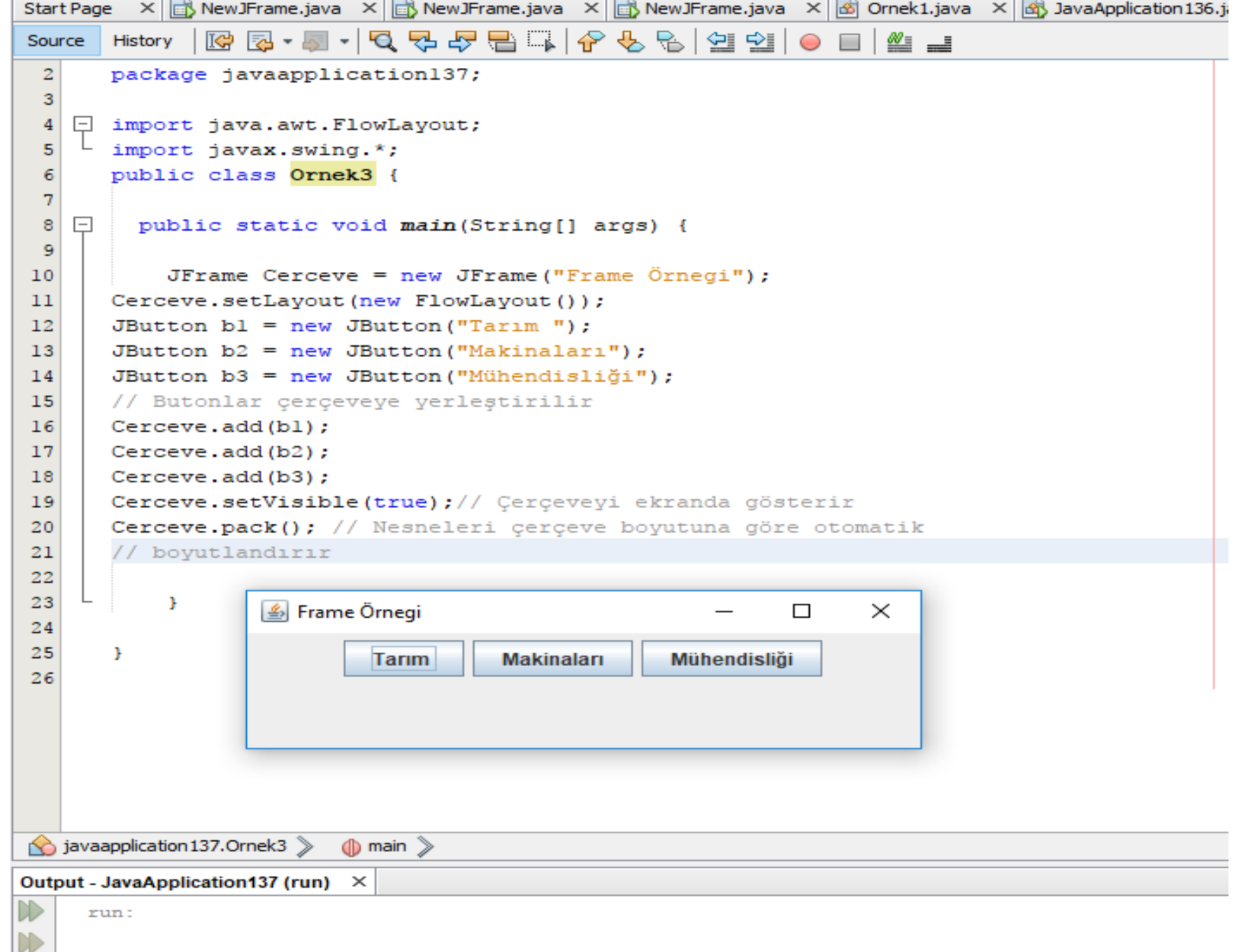

Örnek 3: GridLayout ile Şifre sorgulama ekranı örneği.

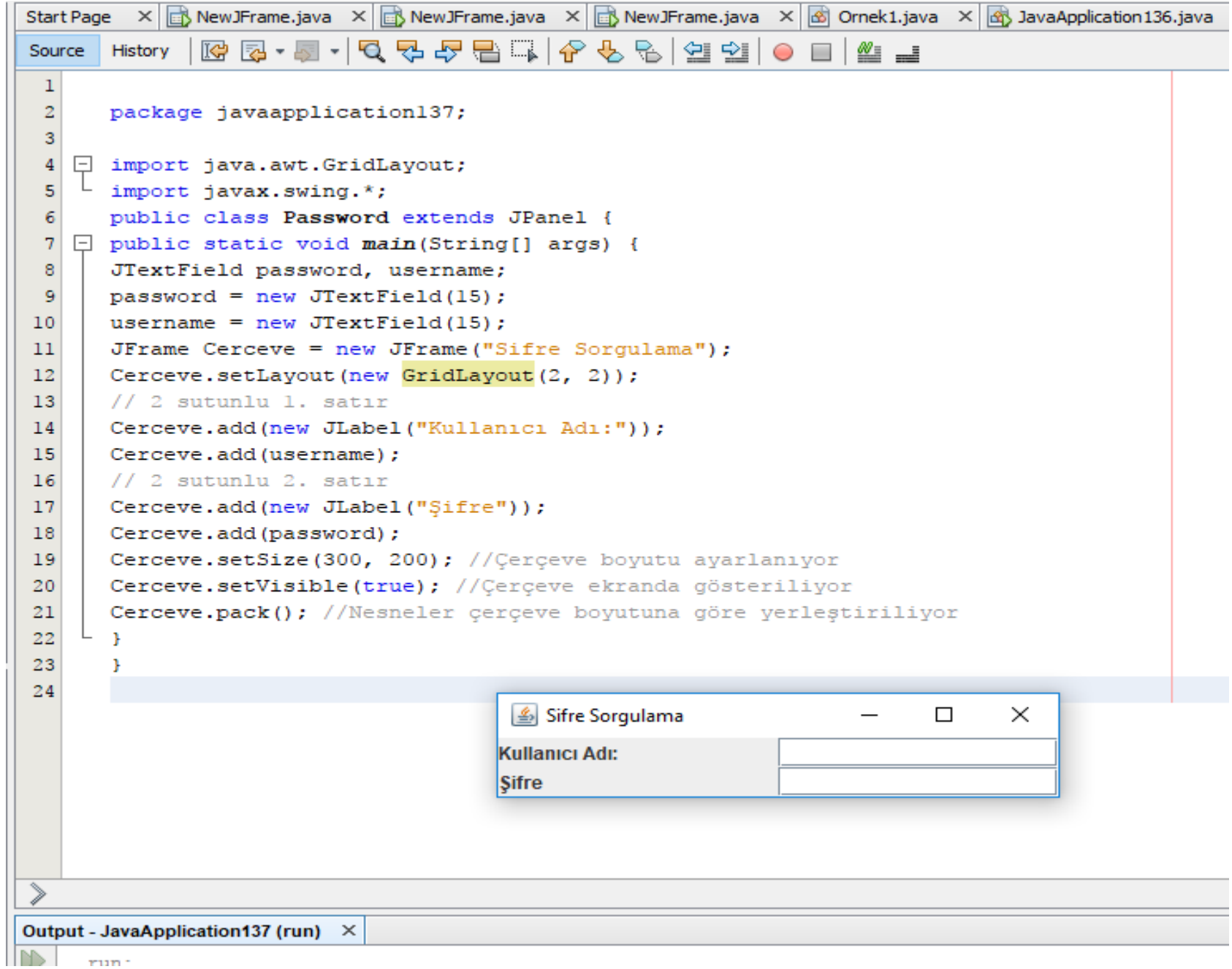

Örnek 4: GridLayout ile traktör özellikleri sorgulama ekranı örneği.

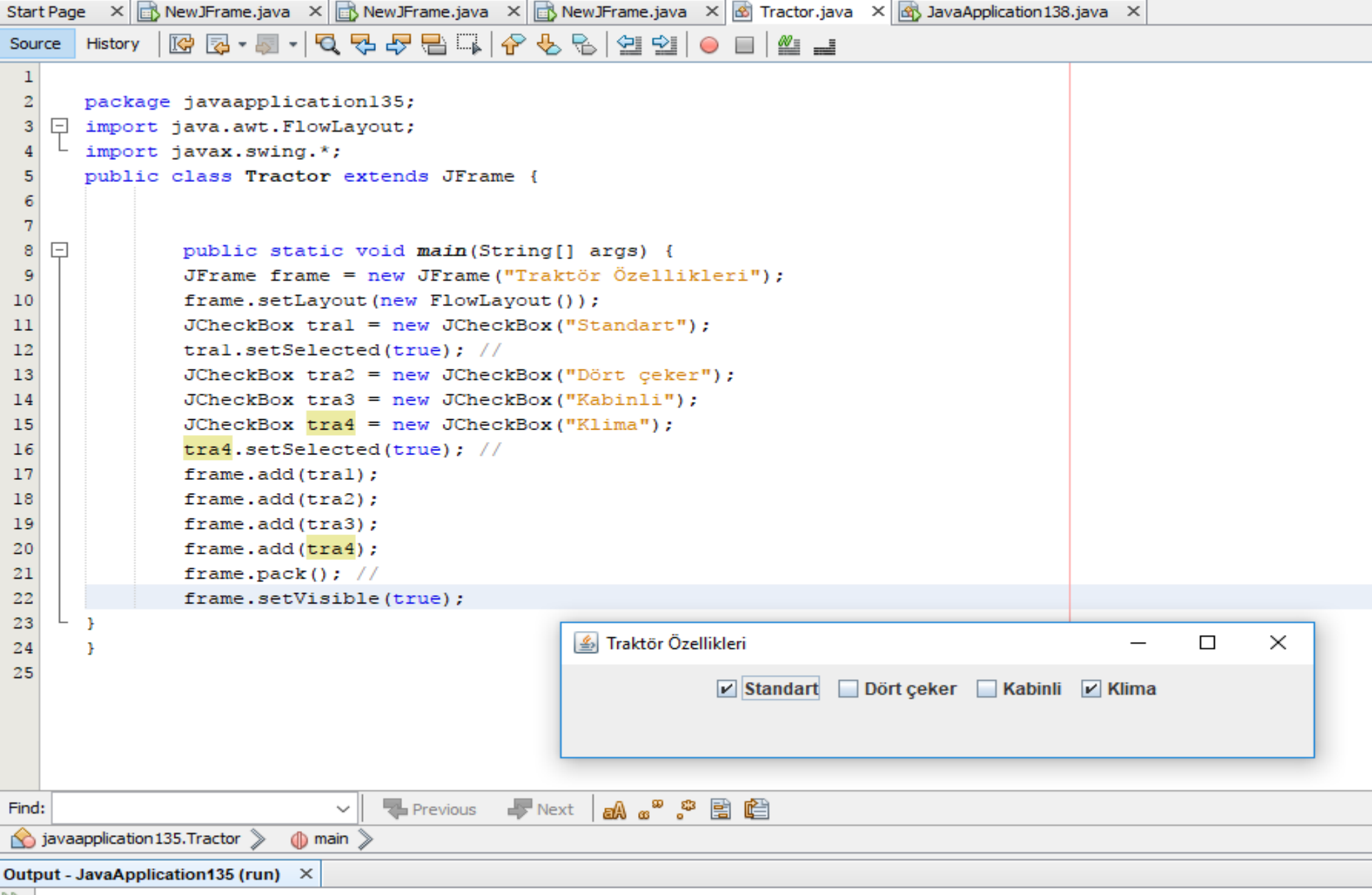

 $\ket{1}$ run:

### *JOptionPane : Mesaj kutusu açmak için kullanılan sınıftır.*

*Kullanımı: import javax.swing.JOptionPane;* 

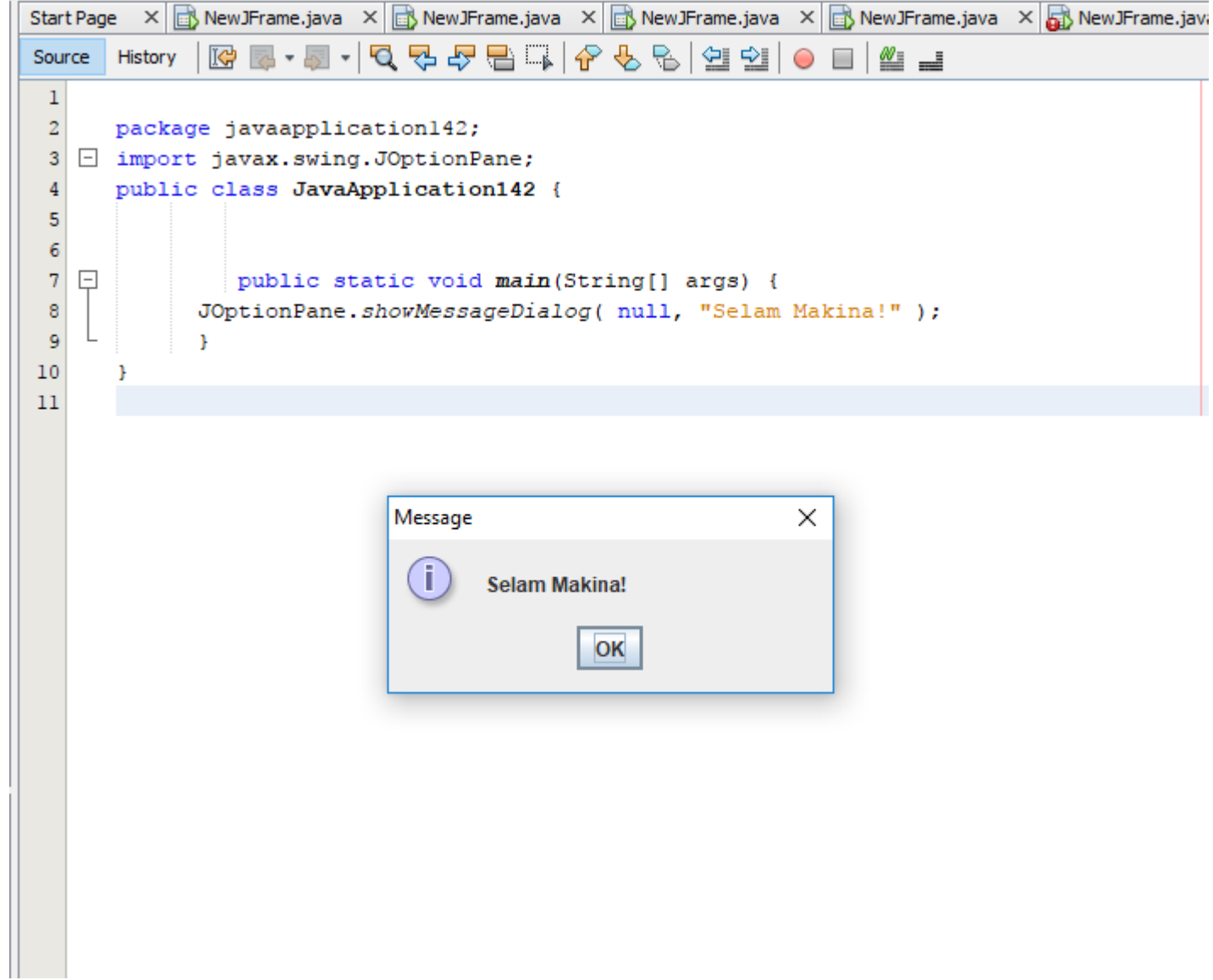

## Olay Dinleyicilerini Anlamak

Olaylar (events) GUI programlamanın temelini oluştururlar. Her GUI uygulaması bileşenler ve onlara atanmış olaylarla tümleşik hareket eder. Bundan dolayı olay modelini üç bölüme ayırarak inceleyebiliriz:

- Olay Kaynağı (Event Source)
- Olay Nesnesi (Event Object)
- Olay Dinleyici (Event Listener)
- **Olay Kaynağı**, hangi nesnenin durumunda değişiklik olduğunu gösteren ve olayı oluşturan;
- **Olay Nesnesi** ne tür bir olay oluştuğu ve olayın özelliklerini gösteren;
- **Olay Dinleyici** ise beklenen olayın gerçekleşip gerçekleşmediğini gösteren bölümlerdir.

 Java Platformun her bir bileşen için, o bileşenin işlev ve biçimine göre farklı bir olay dinleyicisi ve olay niteliğine göre de, farklı özelliklere sahip olay nesneleri sunmaktadır.

- Java'da olay modeli oldukça güçlü ve esnektir.
- Birçok olay dinleyici nesne, birçok olay kaynağı nesneden tüm olay türlerini dinleyebilir.
- Örneğin bir uygulama her olay kaynağı için bir dinleyici yaratabilir ya da tüm kaynaklardan üretilen tüm olaylar için tek bir dinleyiciye sahip olabilir.
- Yine bir uygulama bir olay kaynağından üretilen bir olay türü için birden fazla dinleyiciye sahip olabilir.

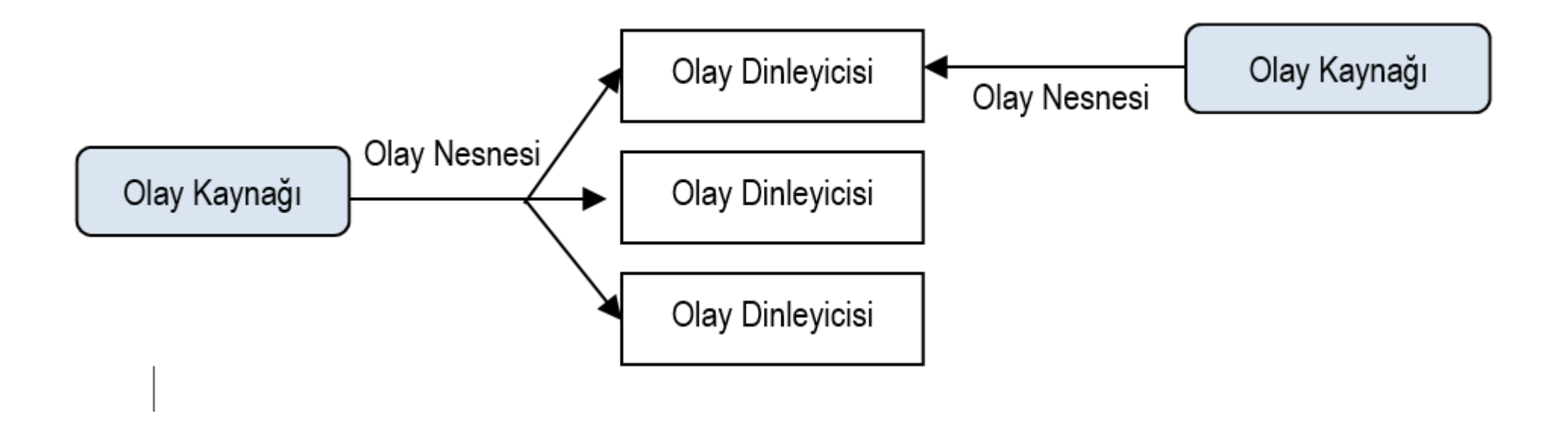

- □ Her olay dinleyici yordam, Eventobject sınıfından türetilen bir nesne, tekil bir argümana sahiptir.
- Bu her zaman EventObject'den gelse de bu nesnenin türü genellikle oldukça kesin bir biçimde belirlenir.
- Örneğin fare olaylarını yönetecek yordamlar için argüman, EvenObject'in dolaylı alt sınıfı MouseEvent'in bir örneğidir.
- Bu EventObject sınıf oldukça kullanışlı bir yordam sunar. Bu yordam Object getSource() yordamıdır ve olayı tetikleyen nesneyi döndürür.
- getSource yordamının bir Object döndürdüğüne dikkat edilmelidir. Olay sınıfları bazen getSource'a benzeyen; ancak daha sınırlı dönüş türlerine sahip yordamlar sunarlar.
- ComponentEvent sınıfı, tıpkı getSource gibi olayı tetikleyen nesneyi döndüren bir getComponent yordamı sunar. Aradaki fark ise getComponent'ın her zaman bir Component döndürmesidir.

 Çoğu kez bir olay sınıfı olay hakkında bilgi döndüren yordamlar sunar. Örneğin olayın nerede meydana geldiğini öğrenmek için MouseEvent nesnesini incelediğimizde, kullanıcının kaç kez fareye tıkladığı, hangi tamamlayıcı tuşa bastığı vb. gibi bilgileri de alabildiğimizi görürüz.

# Olay Bağdaştırıcıları

Bazı dinleyici arayüzleri bir yordamdan daha fazlasını içerir. Ör-neğin MouseListener arayüzü beş yordam içerir: mousePressed,

mouseRe-leased,

mouseEntered,

mouseExited ve

mouseClicked.

Yalnızca fare tıklarıyla ilgileniyor olunsa bile, beş tane MouseListener yordamı kullanılmalıdır. Yönetmek istemediğiniz olay yordamları boş kalabilirler. Bu-nun için aşağıdaki örneğe bakabilirsiniz:

```
public void mouseClicked(MouseEvent e) {
    }
   public void mousePressed(MouseEvent e) {
    }
```
## Swing Bileşenlerinin Desteklediği Diğer Dinleyiciler

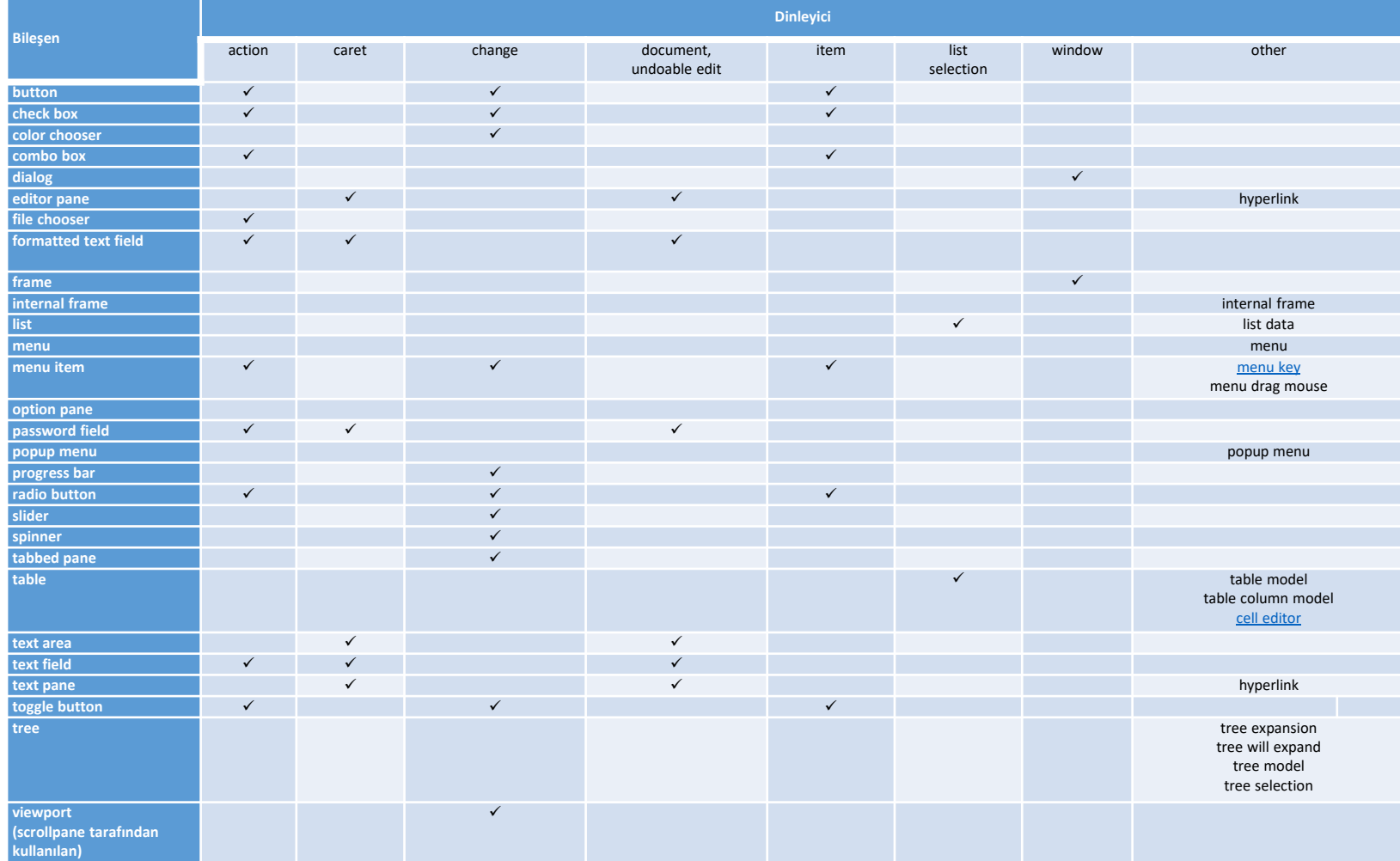

Tablo 1. Swing bileşenleri ve bu bileşenlerce desteklenen belirli dinleyicilerin listesi

### **Bir List Data Listener Yazma**

Liste veri olayları değişken bir listenin içeriği değiştiğinde oluşur. Modellerin –bileşenler değil- bu olayları üretmesinden dolayı, liste veri dinleyicileri liste modellerine atanır.

Eğer açık bir biçimde değişken bir liste modeli oluşturulmamışsa, bu liste modeli değişken olmadığı için bu tür olaylar üretemeyecektir.

Tuş dinleyicilerinin nasıl kullanıldığını aşağıdaki ekran görünümünde olduğu gibi ListDataListenerTest adlı bir JForm oluşturuyor ve üzerine aşağıdaki gibi bir tane JTextArea, bir tane JComboBox, bir tane JTextField ve iki tane de JButton ekliyoruz.

Bu örnekte JTextArea: jtaEventTest, JComboBox: jcbSimpleList, JTextField: jtfItemName ve Ekle: jbAdd, Çıkart: jbRemove olarak adlandırılmıştır.

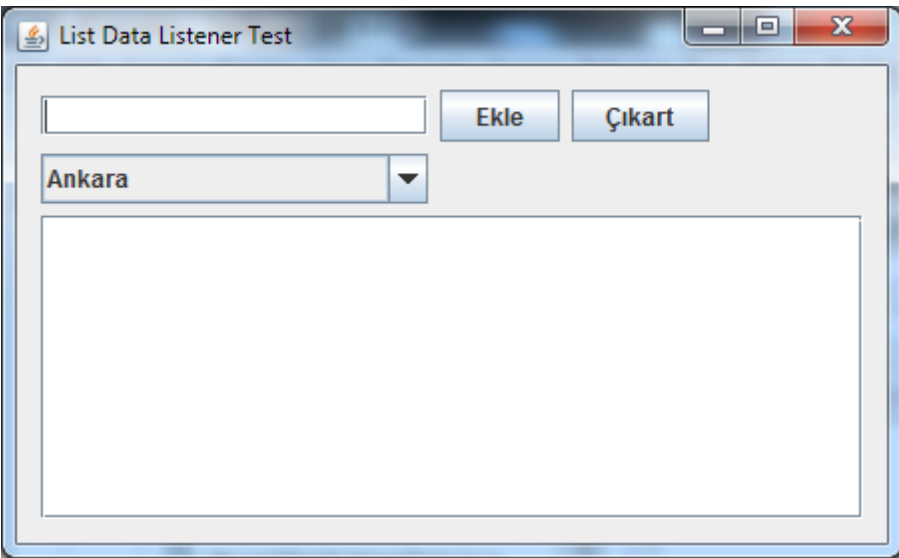

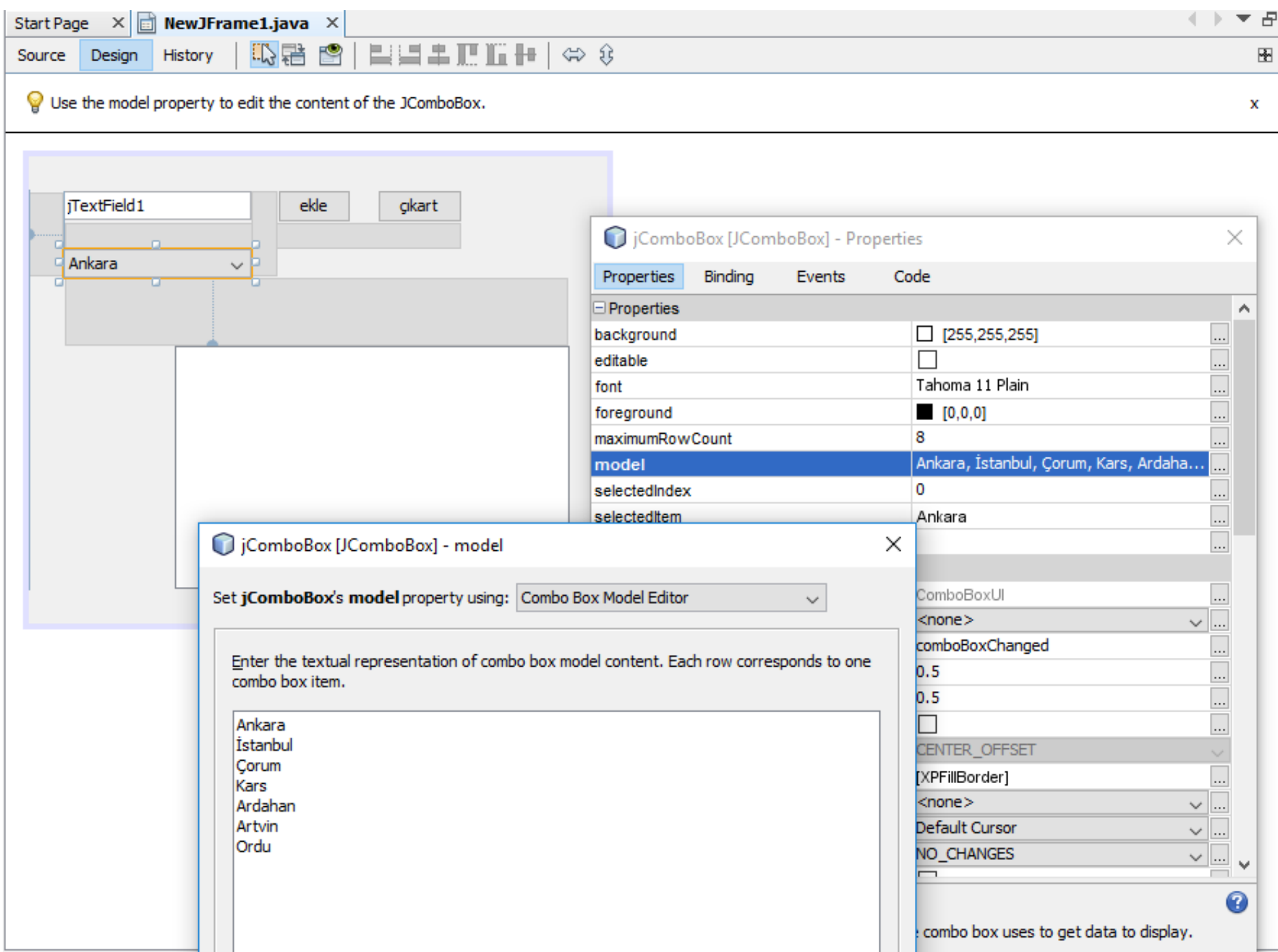

### **Bir TableModelListener Yazma**

- Her bir JTable nesnesi, gösterdiği veriyi yöneten bir tablo modeli içerir. Normalde eğer belirlenen özel bir TableModel yoksa bir JTable nesnesi bir DefaultTable nesnesini miras alır; ancak bu model nor-malde yalnızca stringleri yönetir.
- $\Box$  Nesneleri yönetmek, hesaplamalar gerçekleştirmek, veritabanı ya da başka uygulamalardan veri almak için TableModel arayüzünü uygulayan, kendi özel TableModel nesnesinin tasarlanması gerekmektedir.
- Bir tablo model nesnesi aracılığıyla yönetilen verilerin değişimini denetlemek için, JTable sınıfının, olayları yakalamak için addTableMo-delListener()'ı çağıran ve olayları yanıtlamak için tableChanged()'ın üzerine bildirilen TableModelListener arayüzünü uygulaması gerekir.

Şimdi tablo model dinleyicilerinin nasıl kullanıldığını bir uygula-mayla daha yakından inceleyelim. Bunun için aşağıdaki ekran görü-nümünde olduğu gibi, TableModelListenerTest adlı bir JForm oluşturu-yor ve üzerine bir tane JTextArea ve bir tane de JTable ekliyoruz. Bi-zim örneğimizde JTextArea: jtaEventTest ve JTable bileşeni de jtbSimpleList olarak adlandırılmıştır.

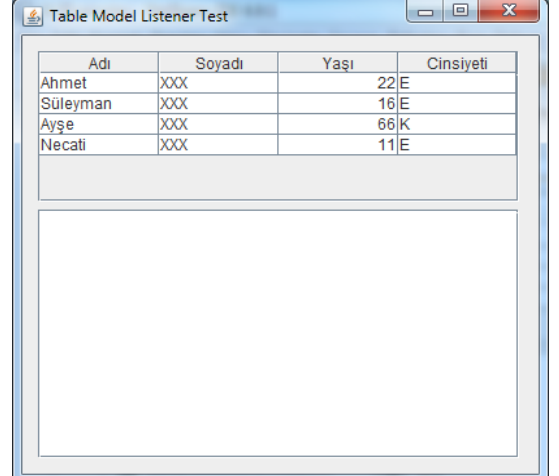

# Bir WindowListener Yazma

Bu dinleyiciler: WindowListener, WindowFocusListener ve WindowState-Listener'dir. Bu üç dinleyicinin tümü WindowEvent nesnesini yönetir. Bu üç olay dinleyicinin tümünde içerilen yordamlar soyut WindowAdap-ter sınıfı aracılığıyla uygulanırlar.

Bir pencereye (çerçeve ya da iletişim penceresi gibi) uygun bir dinleyici atandığında, pencere olayları, pencere etkinliği ya da duru-mu hemen belirdikten sonra üretilirler.

Aşağıda pencere etkinlikleri ve durumlarının bir pencere olayını nasıl öncelediği görülebilir:

- Bir pencere açma Bir pencerenin ilk kez gösterilmesi.
- Bir pencere kapama Bu pencerenin ekrandan kaldırılması.
- Bir pencereyi simge durumundan küçültme Bu pencerenin masaüstüne simge durumunda küçültülmesi.
- Pencereyi önceki boyuta getirme Bu pencerenin yeniden eski konumuna döndürülmesi.
- Odaklanılmış pencere
- Etkin pencere (çerçeve ya da iletişim penceresi) Bu pencere ya odaklanılmış bir penceredir ya da odaklanılmış bir pencereye sa-hiptir.
- Pasif pencere Bu pencere odağını yitirmiştir.

• Pencereyi ekranı kapla konumuna getirme — Pencerenin boyu-tunu izin verilen en yüksek değere getirme, ya dikey ya yatay ya da her iki yöne doğru.

Pencere olaylarının izlenebileceği ve yönetilebileceği olay yordamlar oluşturulabilir.

İlgili sınıfa yalnızca gereksinim duyulan olay yordamları eklenmiş olacaktır.

Bunun için alttaki ekran görünümünde de görebileceği üzere; çizgiyle belirlenmiş olan çerçeve üzerinde sağ tık yapıp, açılan pence-reden Events -> Window -> windowActivated seçeneğini seçilmelidir.

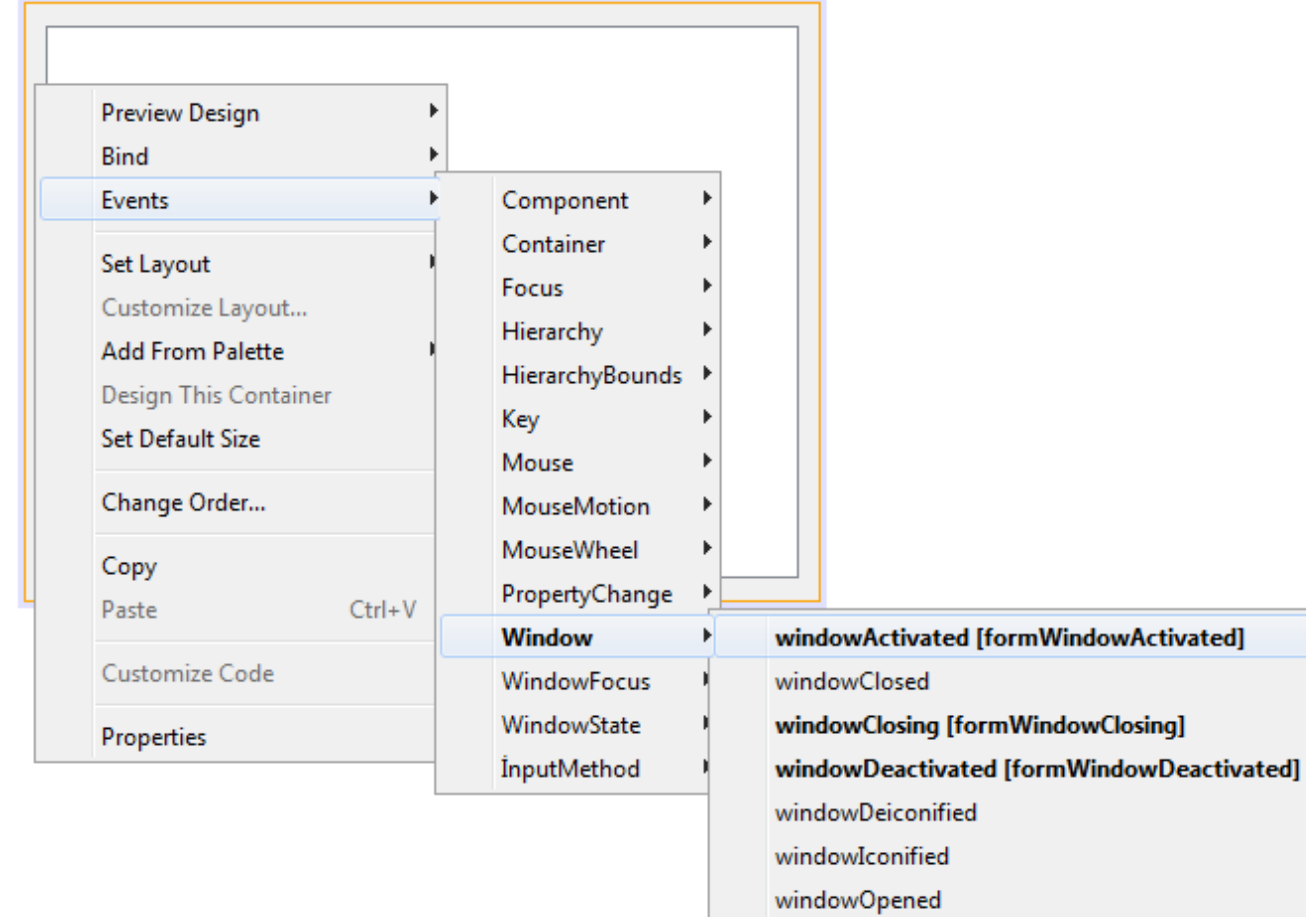

### *WindowListener APIsi*

Pencere dinleyici APIsi üç pencere dinleyici ara yüzü ve WindowEvent sınıfından oluşur. İçerdiği yordamlar aşağıda verilmiştir:

- WindowListener Arayüzü
- WindowFocusListener Arayüzü
- WindowStateListener Arayüzü
- WindowEvent Sınıfı

Bu üç ara yüzden gelen yordamlar windowAdapter sınıf aracılığıyla kullanılabilir.

### WindowListener Ara Yüzü

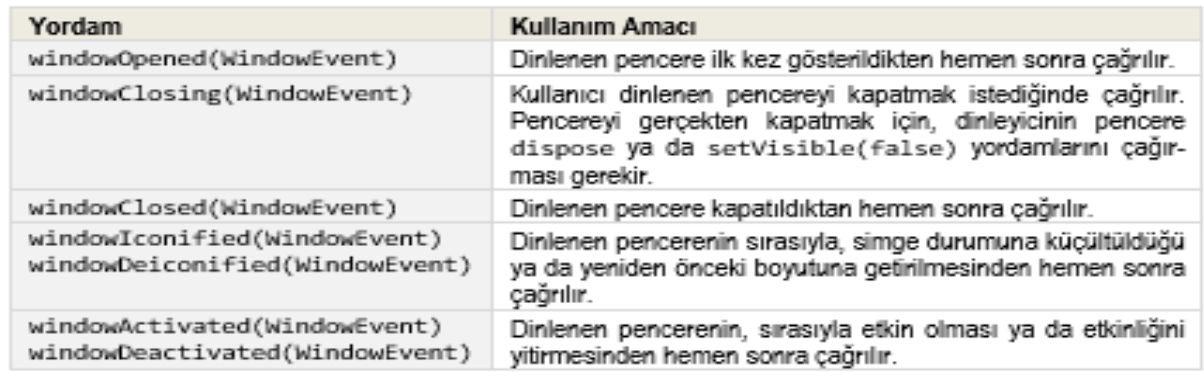

#### WindowFocusListener Arayüzü

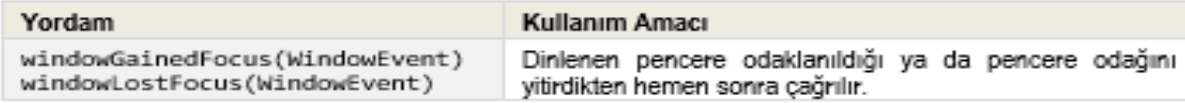

#### WindowStateListener Arayüzü

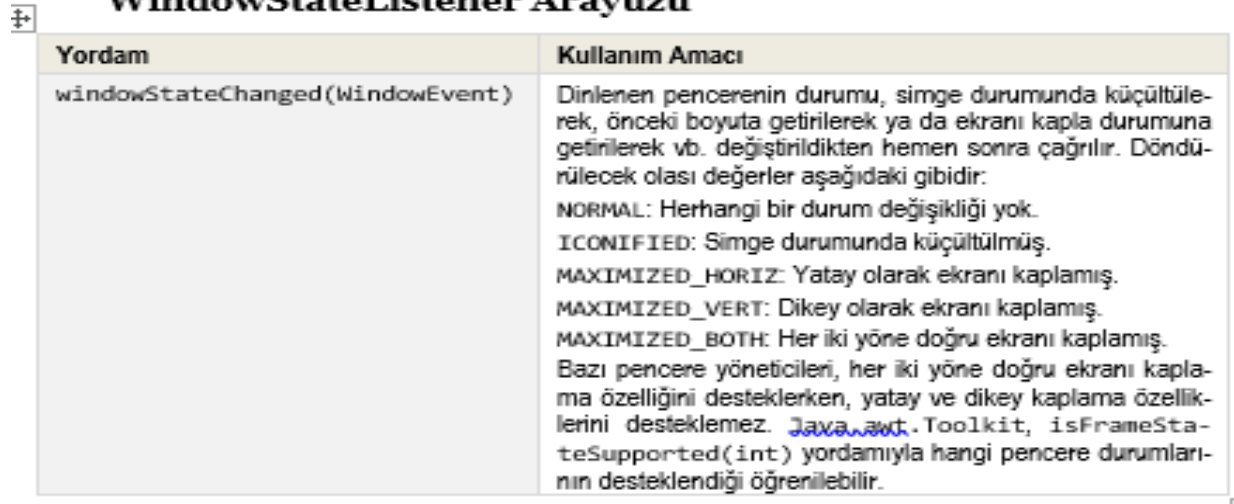